# ECE 598 – Advanced Operating Systems Lecture 19

Vince Weaver http://www.eece.maine.edu/~vweaver vincent.weaver@maine.edu

9 April 2015

#### Announcements

- $\bullet$  HW#5 returned
- $\bullet$  HW#6 and HW#7 posted soon

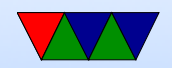

#### Linux graphic interface

- originally, none. VGA Text only X11 drove software directly.
- Attempt at GGI/KGI, Linus nixed it
- Framebuffer devices got in. Why? Well some machines had no textmode without it
- Gradually the DRI interface (Direct Rendering Interface) started providing abstractions needed for modern video

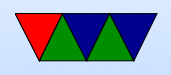

cards. DRI1/DRI2/DRI3 DRM – event queueing? KMS – kernel mode setting GEM/TTM – memory allocation MESA3D – handles OpenGL translation

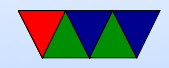

### Higher Level

- $X11$  client/server, network transparent MIT, 1984
- Wayland Compositing Manager is mandatory Draw to an offscreen buffer, window manager copy to screen

Can have 3d compositor, fancy effects

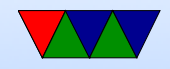

#### Even Higher

- Libraries like Qt, Gtk, (historically Motif)
- Desktops like KDE, GNOME, XFCE

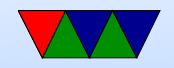

#### Raspberry Pi Framebuffer

- Pi can do advanced 3D GPU graphics. Not documented well (but getting better) But it is complex, more than we need for a simple OS
- The GPU firmware does provide for a simple flat framebuffer mode if you ask it nicely

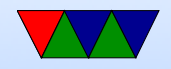

#### Raspberry Pi Mailbox Interface

- How the ARM CPU communicates with the GPU that really run things
- Mailbox channels: MAILBOX\_POWER 0 MAILBOX FRAMEBUFFER 1 MAILBOX\_VIRT\_UART 2 MAILBOX\_VCHIQ 3 MAILBOX LED 4 MAILBOX\_BUTTONS 5 MAILBOX\_TOUCHSCREEN 6

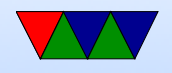

#### • Mailbox

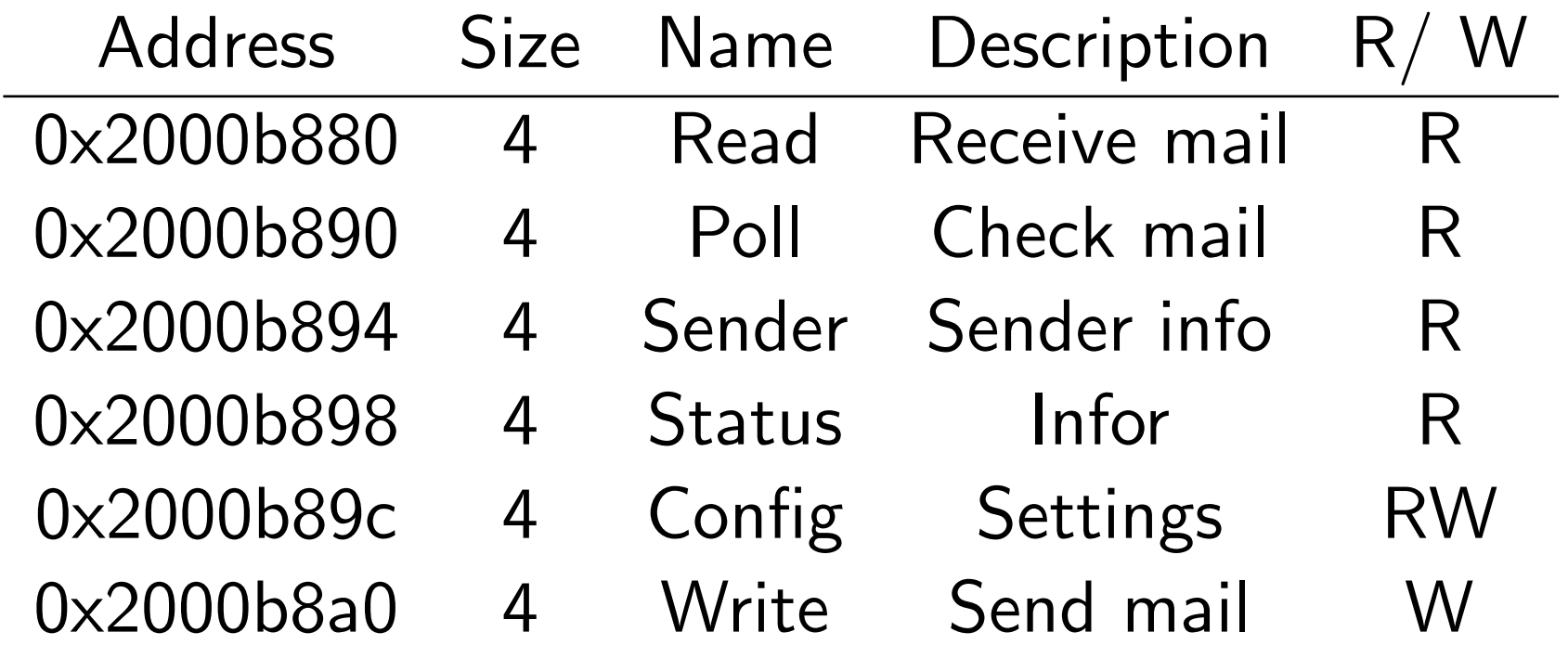

• to send to a mailbox:

– sender waits until the Status field has a 0 in the

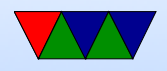

MAIL FULL bit

- sender writes to Write such that the lowest 4 bits are the mailbox to write to, and the upper 28 bits are the message to write.
- To read a mailbox:
	- receiver waits until the Status field has a 0 in the MAIL EMPTY
	- receiver reads from Read.
	- receiver confirms the message is for the correct mailbox, and tries again if not.

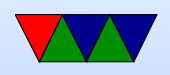

• Talk to GPU through this mailbox interface. Lots of things set in it (the GPU is in control on Pi). Things like power, clock enables, etc.

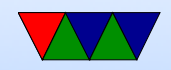

#### Raspberry Pi Framebuffer Interface

• You can send it an address to a piece of memory to use as a framebuffer and it will draw it to the screen over HDMI.

```
struct frame_buffer_info_type {
       int phys_x , phys_y ; /* IN: Physical Width / Height */
       int virt_x , virt_y ; /* IN: Virtual Width / Height */
       int pitch; /* OUT: bytes per row */int depth; /* IN: bits per pixel */int x, y; \hspace{1cm} /* IN: offset to skip when copying fb */int pointer ; /* OUT: pointer to the framebuffer */
       int size ; /* OUT: size of the framebuffer */
};
```
• Write the address of FrameBufferInfo  $+$  0x40000000 to

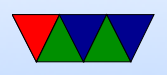

mailbox 1 (40000000 means don't cache)

Read the result from mailbox 1. If it is not zero, we didn't ask for a proper frame buffer.

GPU firmware returns a framebuffer you can write to.

Copy our images to the pointer, and they will appear on screen!

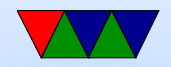

## Using a Framebuffer

- How big is it?
- Why might it not just be  $X^*Y^*(bpp/8)$  bytes big? Alignment issues? Powers of two? Weird hardware reasons?
- Things like  $R/G/B$  order, padding bits, bits grouped together (on Apple II groups of 7 bytes), etc
- Otherwise it's just an exercise is calculating start address and then copying values

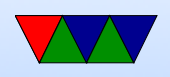

• How do you calculate colors?

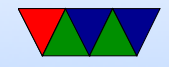

### Putting a Pixel

- Depends a bit on the graphics mode you request
- For simplicity, request 800x600x24-bit
- Get back pointer, size, pitch
- Each X row has R, G, B bytes repeated for each pixel
- To get to next row increment by pitch value (bytes per row)  $fb[(x*3)+(y*pix)]=r$

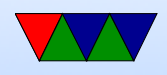

 $fb[(x*3)+(y*pitch)+1]=g$  $fb[(x*3)+(y*pixch)+2]=b$ 

• pitch returned by the GPU. Normally it would just be  $(maxy*bpp)/8$ , but it can vary depending on how the hardware arranges the bits.

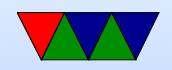

#### Drawing a Gradient

• Just draw a horizontal line, incrementing the color for each line

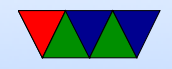

#### Console Display

- Font / VGA Fonts
- console framebuffer. Color?
- scrolling
- backspace
- ANSI emulation

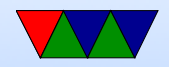

#### Bitmapped Font

• Each character an 8x8 (or 8x16, or similar) pattern

```
unsigned char smiley [8] = \{0x7e, /* ****** */
    0 \times 81, /* * * * /
    0 x a 5, /* * * * * * * /
   0 x 81, /* * * * /
   0 \, \text{xa5}, /* * * * * * */
   0 x 99, \t x^* * * * * * * *0 \times 81, /* * * * *
   0x7e, /* ****** */
};
void put_smiley(int xoff, int yoff, int color) {
    for (y=0; y<8; y++) {
        for (x=0; x<8; x++) {
            if (simley [y] & (1 << (7-x))) {
                putpixel ( color , x + xoff , y + yoff );
```
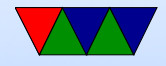

#### } } } }

- Can find source of fonts online, VGA fonts. Just a binary set of bitmapped characters indexed by ASCII code.
- Usually 8x16 though; the custom font used in the homework is a hand-made 8x8 one

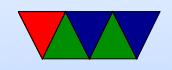